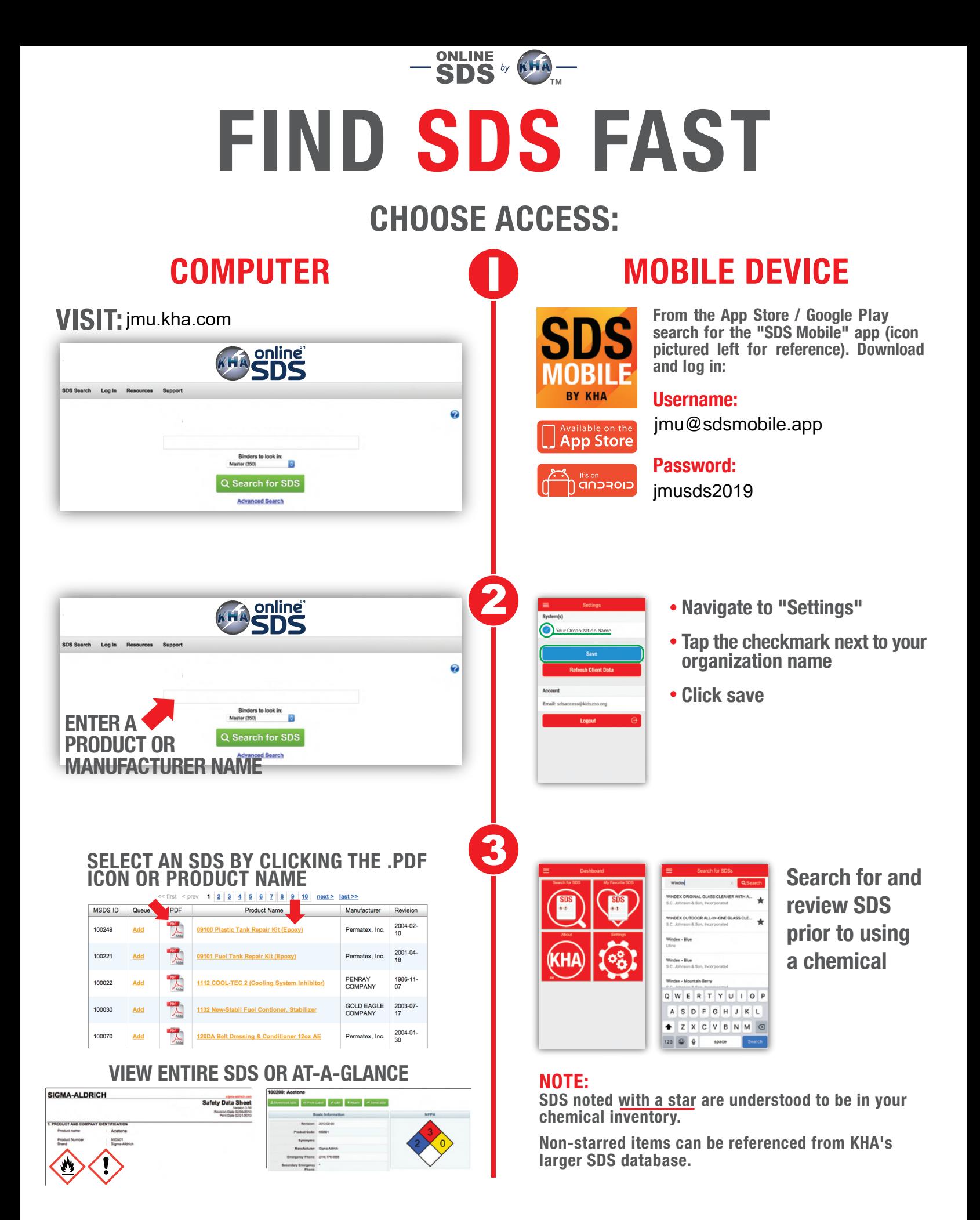

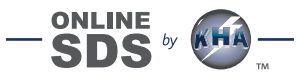

## **SDS MOBILE APP ACCESS AND OFFLINE BACKUP**

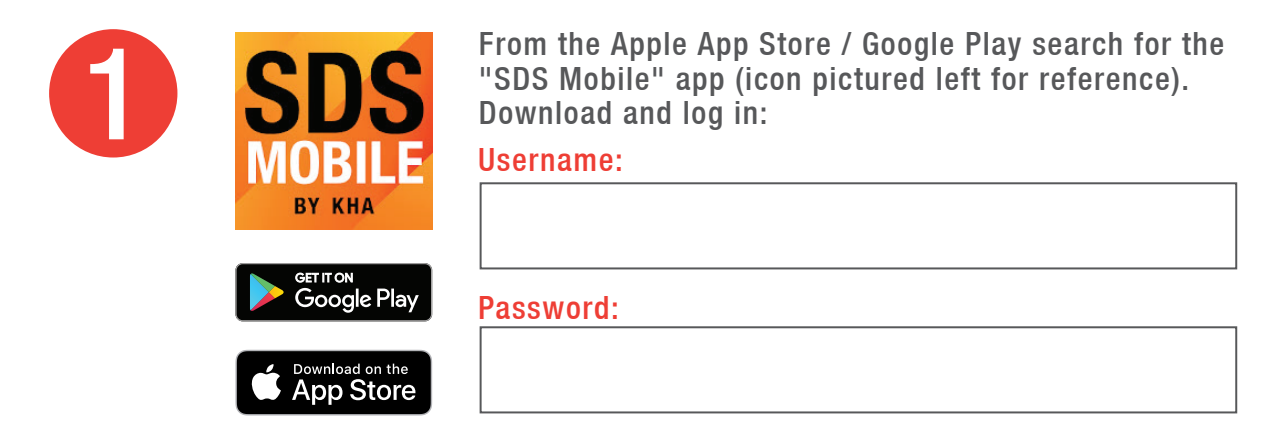

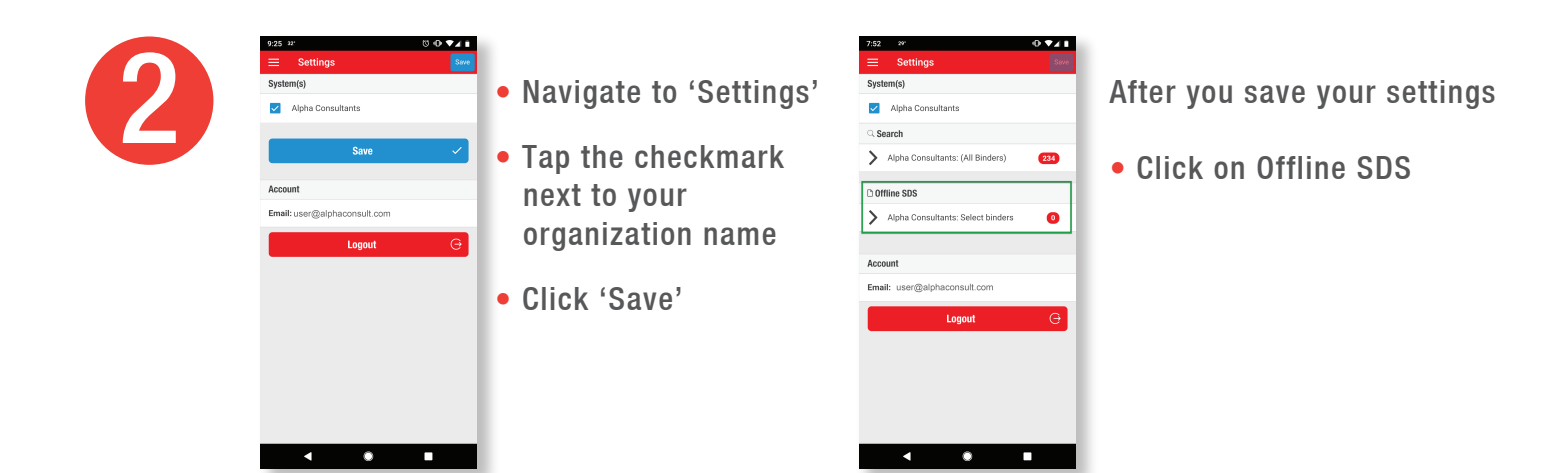

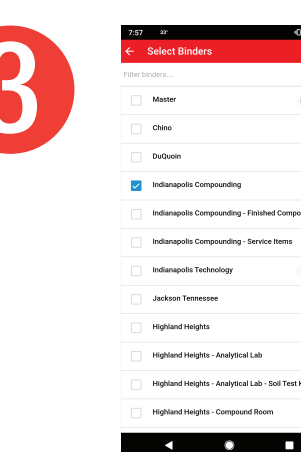

- Select the binder(s) for offline backup
- Click 'Save'

8058  $12$ 

249

 $643$ 

ui sa  $\overline{21}$ 

 $440$ 806 • Remain connected to wifi while your SDS download for offline access

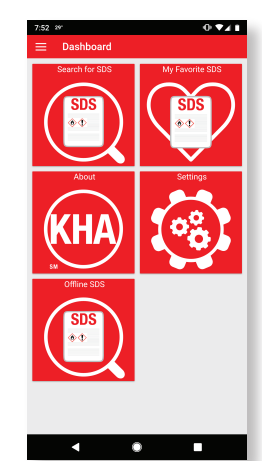

• Access your Offline SDS binder(s) by clicking on 'Offline SDS' from the Dashboard menu